# ASA 8.x - Sincronizza modalità contesto multiplo con server NTP  $\overline{a}$

# Sommario

[Introduzione](#page-0-0) **[Prerequisiti](#page-0-1) [Requisiti](#page-0-2)** [Componenti usati](#page-1-0) **[Convenzioni](#page-1-1) [Configurazione](#page-1-2)** [Esempio di rete](#page-1-3) [Configurazione ASDM](#page-1-4) [FWSM in modalità a contesto multiplo come client NTP](#page-5-0) **[Verifica](#page-5-1)** [Risoluzione dei problemi](#page-6-0) [Errore: Orologio peer/server non sincronizzato](#page-6-1) [Problema: Impossibile sincronizzare l'orologio con il server NTP](#page-6-2) [Comandi per la risoluzione dei problemi](#page-7-0) [Informazioni correlate](#page-7-1)

# <span id="page-0-0"></span>**Introduzione**

In questo documento viene fornito un esempio di configurazione della sincronizzazione dell'orologio di Cisco Adaptive Security Appliance (ASA) in modalità contesto multiplo con quello di un server Network Time Protocol (NTP).

NTP è un protocollo utilizzato per sincronizzare gli orologi di diverse entità di rete. Utilizza UDP/123. Il motivo principale per cui si utilizza questo protocollo è evitare gli effetti della latenza variabile sulle reti di dati.

In questo scenario, Cisco ASA è in modalità contesto multiplo. Admin e Test1 sono i due contesti diversi. Per configurare Cisco ASA come client [NTP](//www.cisco.com/en/US/docs/security/asa/asa82/command/reference/no.html#wp1771900), è necessario specificare il comando NTP [Server](//www.cisco.com/en/US/docs/security/asa/asa82/command/reference/no.html#wp1771900) nello spazio di esecuzione del sistema solo perché questo comando non supporta la modalità contesto.

# <span id="page-0-1"></span>**Prerequisiti**

### <span id="page-0-2"></span>**Requisiti**

Nessun requisito specifico previsto per questo documento.

#### <span id="page-1-0"></span>Componenti usati

Le informazioni fornite in questo documento si basano sulle seguenti versioni software e hardware:

• Cisco ASA con software versione 8.2 e successive

• Cisco Adaptive Security Device Manager (ASDM) con software versione 6.3 e successive Le informazioni discusse in questo documento fanno riferimento a dispositivi usati in uno specifico ambiente di emulazione. Su tutti i dispositivi menzionati nel documento la configurazione è stata ripristinata ai valori predefiniti. Se la rete è operativa, valutare attentamente eventuali conseguenze derivanti dall'uso dei comandi.

#### <span id="page-1-1"></span>**Convenzioni**

Fare riferimento a [Cisco Technical Tips Conventions per ulteriori informazioni sulle convenzioni](/content/en/us/support/docs/dial-access/asynchronous-connections/17016-techtip-conventions.html) [dei documenti.](/content/en/us/support/docs/dial-access/asynchronous-connections/17016-techtip-conventions.html)

# <span id="page-1-2"></span>**Configurazione**

In questa sezione vengono presentate le informazioni necessarie per configurare le funzionalità descritte più avanti nel documento.

Nota: per ulteriori informazioni sui comandi menzionati in questa sezione, usare lo [strumento di](//tools.cisco.com/Support/CLILookup/cltSearchAction.do) [ricerca](//tools.cisco.com/Support/CLILookup/cltSearchAction.do) dei comandi (solo utenti [registrati](//tools.cisco.com/RPF/register/register.do)).

#### <span id="page-1-3"></span>Esempio di rete

Nel documento viene usata questa impostazione di rete:

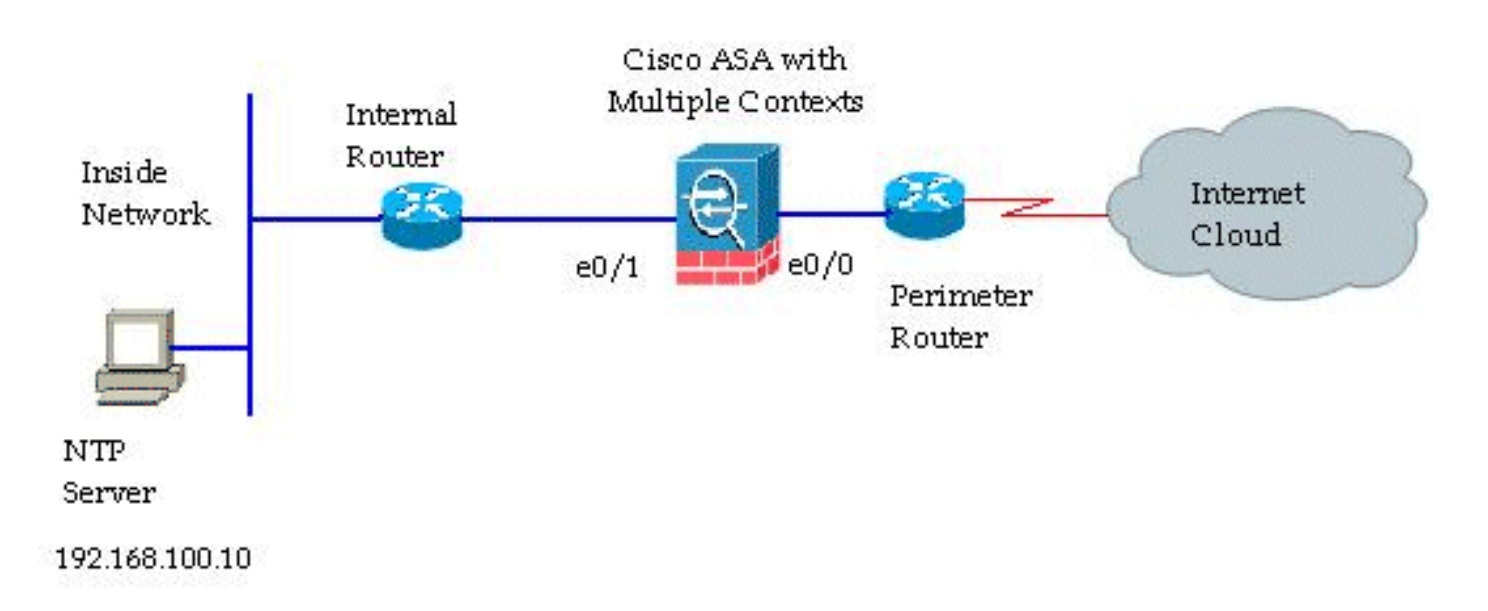

### <span id="page-1-4"></span>Configurazione ASDM

Per configurare ASDM, effettuare i seguenti passaggi:

1. Per verificare lo spazio di esecuzione del sistema, fare clic su System in Cisco

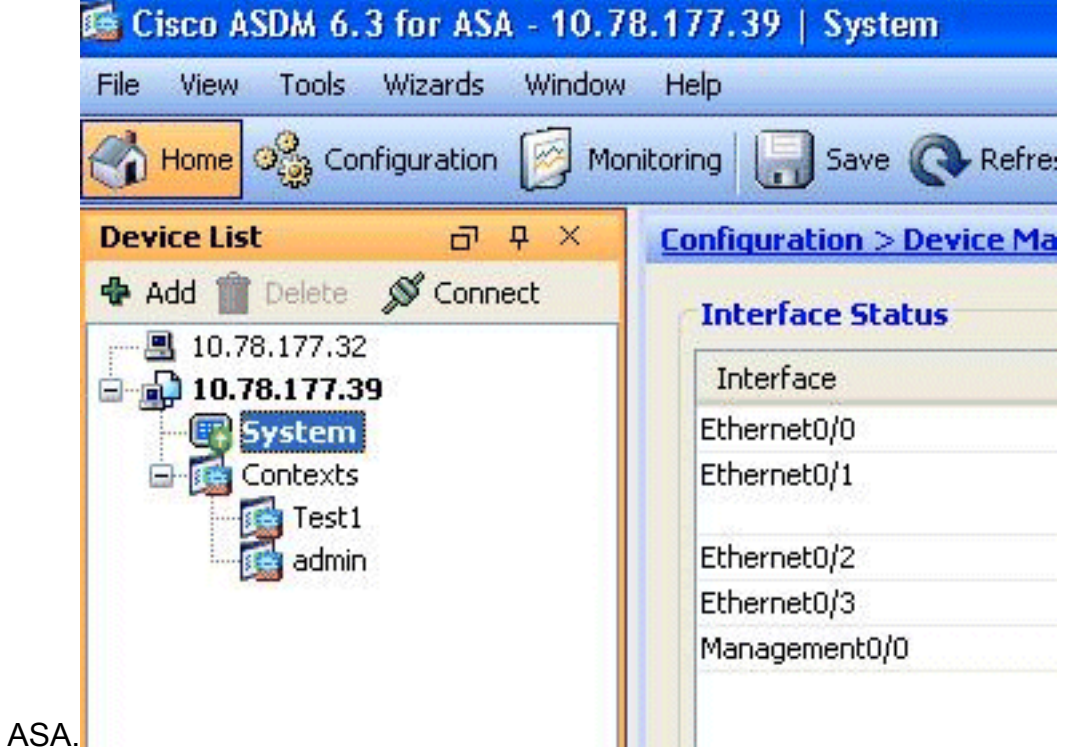

2. Selezionare Configurazione > **Gestione dispositivi > Ora di sistema > NTP**, quindi fare clic su Aggiungi.

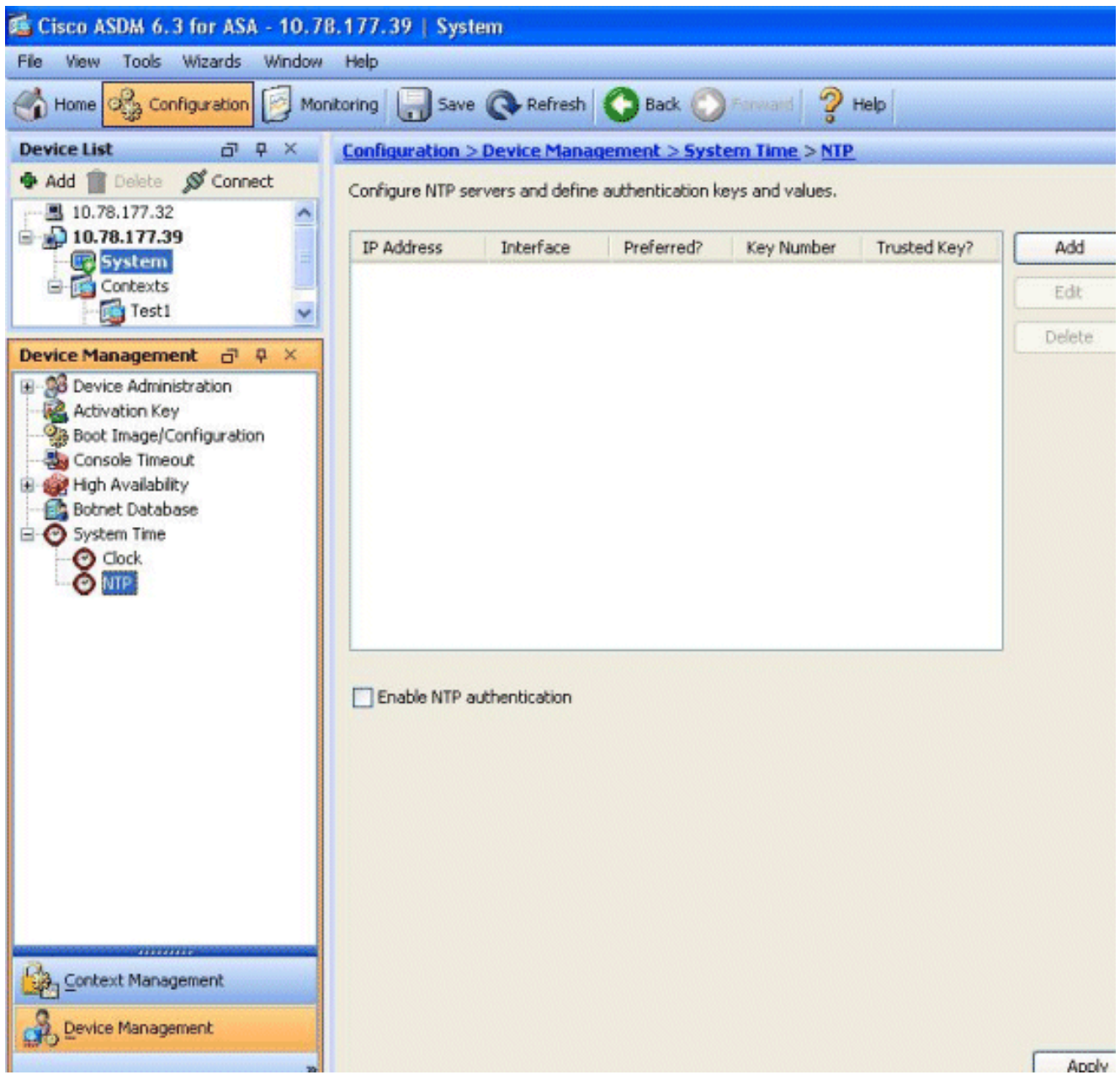

3. Viene visualizzata la finestra Aggiungi configurazione server NTP. Specificare l'indirizzo IP dell'interfaccia associata al server NTP e specificare i dettagli della chiave di autenticazione.

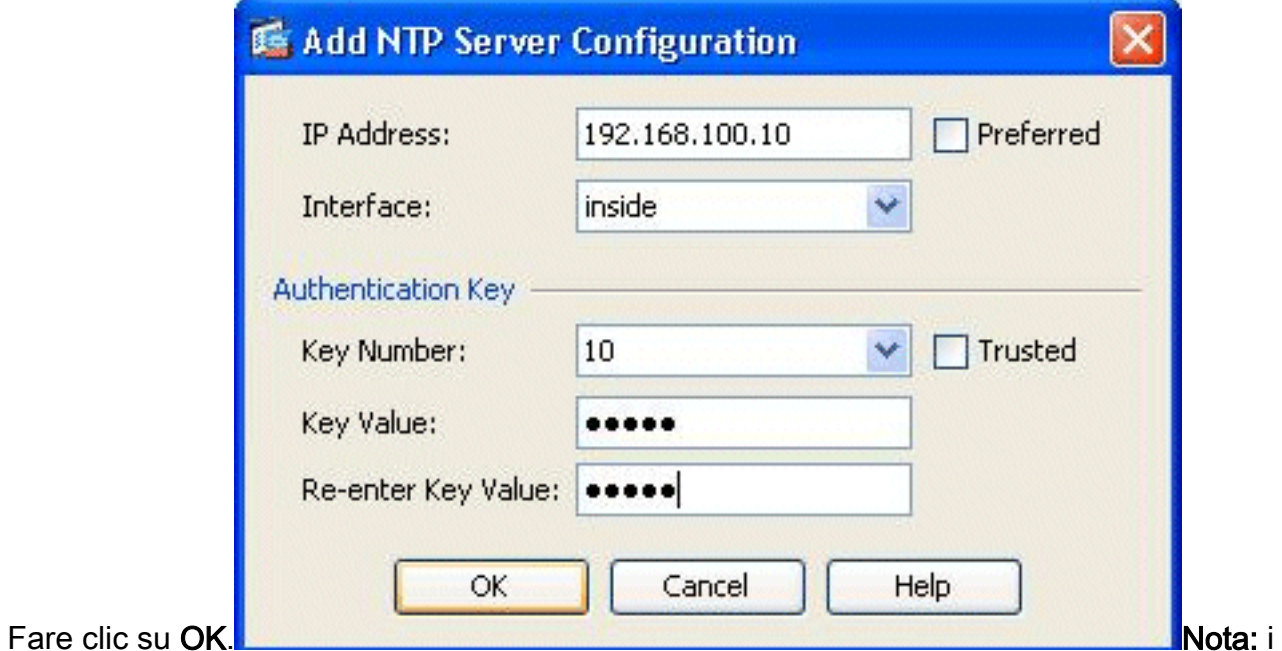

dettagli del server NTP devono essere specificati nel sistema del contesto. Tuttavia, poiché lo spazio di esecuzione del sistema non include alcuna interfaccia in modalità contesto multiplo, è necessario specificare un nome di interfaccia, ovvero definito nel contesto Admin.

4. Visualizzare i dettagli del server NTP in questa

#### finestra:

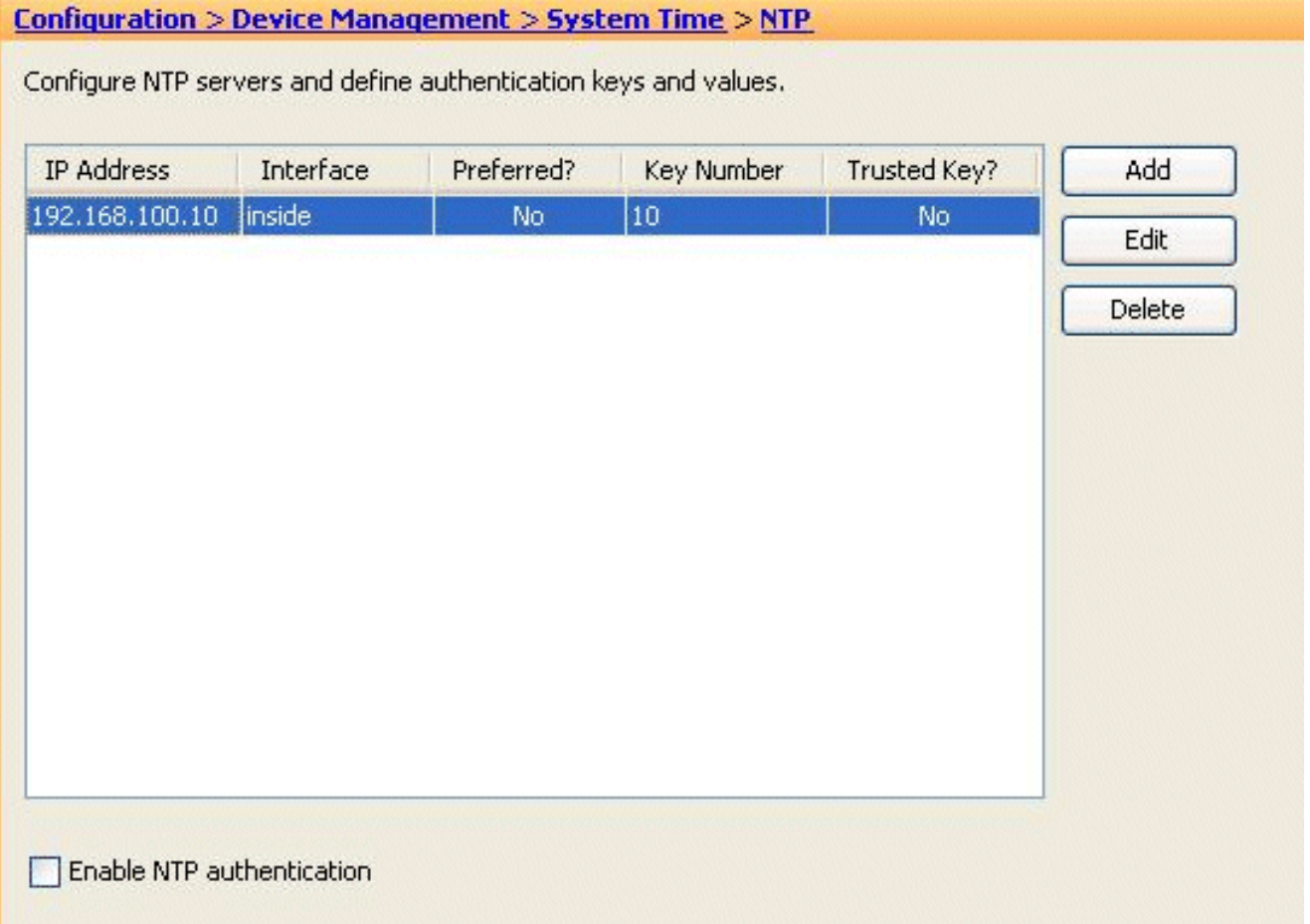

Questa è la configurazione CLI equivalente dell'appliance Cisco ASA, da usare come riferimento:

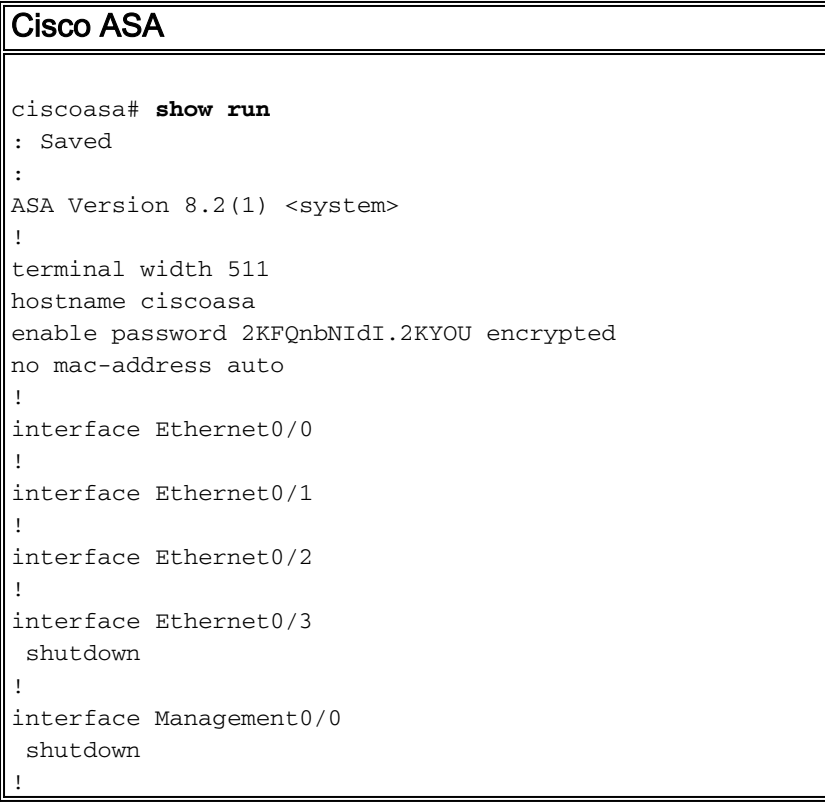

```
class default
  limit-resource All 0
  limit-resource ASDM 5
   limit-resource SSH 5
  limit-resource Telnet 5
!
ftp mode passive
clock timezone GMT 0
pager lines 10
no failover
asdm image disk0:/asdm-635.bin
asdm history enable
arp timeout 14400
console timeout 0
admin-context admin
context admin
  allocate-interface Ethernet0/0
  allocate-interface Ethernet0/1
  allocate-interface Ethernet0/2
  allocate-interface Ethernet0/3
   config-url disk0:/admin.cfg
!
context Test1
  allocate-interface Ethernet0/1
  allocate-interface Ethernet0/3
  config-url disk0:/Test1.cfg
!
 !--- This command is used to set a key to !---
authenticate with an NTP server. ntp authentication-key
10 md5 *
!--- This command is used to configure the !--- NTP
server IP address and the interface associated. ntp
server 192.168.100.10 source inside
username Test password I2xAvC8b372aLGtP encrypted
privilege 15
username Cisco password dDFIeex1zkFMaVXs encrypted
privilege 15
!--- Output suppressed. ! prompt hostname context
Cryptochecksum:ae65e1f96123ea351ca1086c22f3ebc7 : end
ciscoasa#
```
### <span id="page-5-0"></span>FWSM in modalità a contesto multiplo come client NTP

Il Cisco Firewall Service Module (FWSM) non supporta la configurazione NTP separatamente. All'avvio del modulo, l'orologio FWSM viene sincronizzato automaticamente con l'orologio dello switch Catalyst. Se lo switch Catalyst è sincronizzato con un server NTP, il modulo FWSM erediterà l'orologio.

# <span id="page-5-1"></span>**Verifica**

Fare riferimento a questa sezione per verificare che la configurazione funzioni correttamente.

Lo [strumento Output Interpreter](https://www.cisco.com/cgi-bin/Support/OutputInterpreter/home.pl) (solo utenti [registrati](//tools.cisco.com/RPF/register/register.do)) (OIT) supporta alcuni comandi show. Usare l'OIT per visualizzare un'analisi dell'output del comando show.

```
• show ntp status: visualizza lo stato di ciascuna associazione NTP.
 ciscoasa# show ntp status
 Clock is synchronized, stratum 10, reference is 192.168.100.10
 nominal freq is 99.9984 Hz, actual freq is 99.9984 Hz, precision is 2**6
 reference time is d3a93668.7b6b6155 (11:41:28.482 GMT Thu Jul 12 2012)
 clock offset is -2.0439 msec, root delay is 1.48 msec
 root dispersion is 3894.03 msec, peer dispersion is 3891.95 msec
• show ntp association: visualizza le informazioni relative all'associazione NTP.
 ciscoasa# show ntp associations
       address ref clock st when poll reach delay offset disp
 *~192.168.100.10 127.127.7.1 9 7 64 7 1.5 -2.04 3892.0
   * master (synced), # master (unsynced), + selected, - candidate, ~ configured
 ciscoasa# show ntp associations detail
 192.168.100.10 configured, our_master, sane, valid, stratum 9
ref ID 127.127.7.1, time d3aa5d7a.d8cf2704 (08:40:26.846 GMT Fri Jul 13 2012)
our mode client, peer mode server, our poll intvl 1024, peer poll intvl 1024
root delay 0.00 msec, root disp 0.03, reach 377, sync dist 16.602
delay 1.71 msec, offset 1.3664 msec, dispersion 15.72
 precision 2**16, version 3
org time d3aa5d8a.68391cb8 (08:40:42.407 GMT Fri Jul 13 2012)
rcv time d3aa5d8a.6817b624 (08:40:42.406 GMT Fri Jul 13 2012)
xmt time d3aa5d8a.67a3f2da (08:40:42.404 GMT Fri Jul 13 2012)
 filtdelay = 1.71 1.60 1.57 1.68 1.59 1.66 1.65 1.65
 filtoffset = 1.37 1.41 1.50 1.52 1.63 1.61 1.56 1.53
 filterror = 15.63 31.25 46.88 62.50 78.13 93.75 109.38 125.00
```
## <span id="page-6-0"></span>Risoluzione dei problemi

Le informazioni contenute in questa sezione permettono di risolvere i problemi relativi alla configurazione.

#### <span id="page-6-1"></span>Errore: Orologio peer/server non sincronizzato

Cisco ASA non sta eseguendo la sincronizzazione con il server NTP e viene visualizzato questo messaggio di errore:

NTP: packet from 192.168.1.1 failed validity tests 20 Peer/Server Clock unsynchronized

#### Soluzione:

Abilitare i debug NTP e verificare questo output in dettaglio:

ciscoasa(config)# NTP: xmit packet to 192.168.1.1: leap 3, mode 3, version 3, **stratum 0**, ppoll 64

Sembra che il server NTP sia configurato con uno strato zero, specificato come "Non specificato" in base alla [RFC 1305](http://www.ietf.org/rfc/rfc1305.txt) .

Per risolvere questo errore, definire il numero di strato del server NTP tra 6 e 10.

<span id="page-6-2"></span>Problema: Impossibile sincronizzare l'orologio con il server NTP

Cisco ASA è stato configurato come client NTP, ma la sincronizzazione non funziona e viene ricevuto questo output:

ciscoasa# **show ntp status Clock is unsynchronized**, stratum 16, no reference clock nominal freq is 99.9984 Hz, actual freq is 99.9984 Hz, precision is 2\*\*6 reference time is d3a93395.388e423c (11:29:25.220 GMT Thu Jul 12 2012) clock offset is -4050.4142 msec, root delay is 1.21 msec root dispersion is 19941.07 msec, peer dispersion is 16000.00 msec Soluzione:

Per risolvere il problema, verificare i seguenti elementi:

- Verificare se il server NTP è raggiungibile da Cisco ASA. Eseguire il test ping e verificare il routing.
- Verificare che la configurazione Cisco ASA sia intatta e corrisponda ai parametri del server NTP.
- Per ulteriori informazioni, abilitare i comandi di debug NTP.

#### <span id="page-7-0"></span>Comandi per la risoluzione dei problemi

Lo [strumento Output Interpreter](https://www.cisco.com/cgi-bin/Support/OutputInterpreter/home.pl) (solo utenti [registrati](//tools.cisco.com/RPF/register/register.do)) (OIT) supporta alcuni comandi show. Usare l'OIT per visualizzare un'analisi dell'output del comando show.

Nota: consultare le *[informazioni importanti sui comandi di debug](/content/en/us/support/docs/dial-access/integrated-services-digital-networks-isdn-channel-associated-signaling-cas/10374-debug.html)* prima di usare i comandi di debug.

- [debug ntp packet:](//www.cisco.com/en/US/docs/security/asa/asa82/command/reference/d1.html#wp2039825) visualizza i messaggi relativi ai pacchetti NTP.
- [debug ntp event:](//www.cisco.com/en/US/docs/security/asa/asa82/command/reference/d1.html#wp2039825) visualizza i messaggi sugli eventi NTP.

## <span id="page-7-1"></span>Informazioni correlate

- [Cisco ASA serie 5500 Adaptive Security Appliance Supporto dei prodotti](//www.cisco.com/en/US/products/ps6120/tsd_products_support_series_home.html?referring_site=bodynav)
- [Esempio di configurazione NTP per switch Catalyst 6000 ad alta disponibilità](/c/it_it/support/docs/switches/catalyst-6000-series-switches/14978-83.html)
- [NTPv3 RFC 1305](http://www.ietf.org/rfc/rfc1305.txt?referring_site=bodynav)
- Documentazione e supporto tecnico Cisco Systems